## **Mac版PPT音声付きスライド作成方法**

## 2020年10月

第40回日本川崎病学会・学術集会

jskd40@procomu.jp

※本マニュアルはPowerPoint2019formacを利用して動画を 作成するマニュアルとなっております。 PowerPointformac2016・2013では、動画ファイルの作成は 対応しておりません。Windows版もしくは PowerPoint2019formacのご利用をお願いいたします。

•パソコン・マイクのご準備をお願いします。 •マイクの性能テストを行ってください。(マイクがつい ているノートパソコンの場合は内臓マイクを、マイクの ついていないノートパソコン・デスクトップパソコンを 使用する場合は外付けのマイクをつないで音声の録音を お願いします。)

•録音の際は極力静かな場所で雑音が入らないようお願い します。

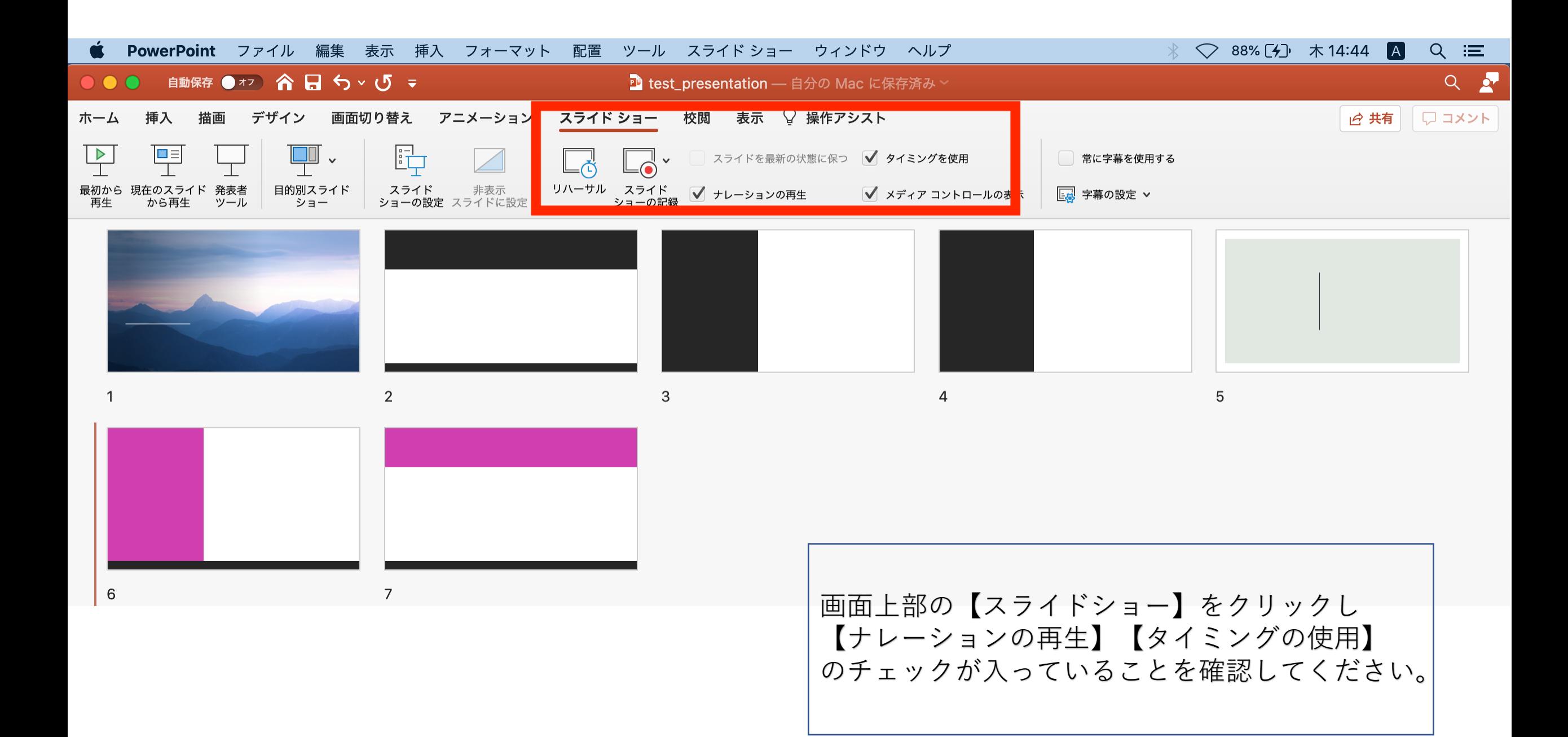

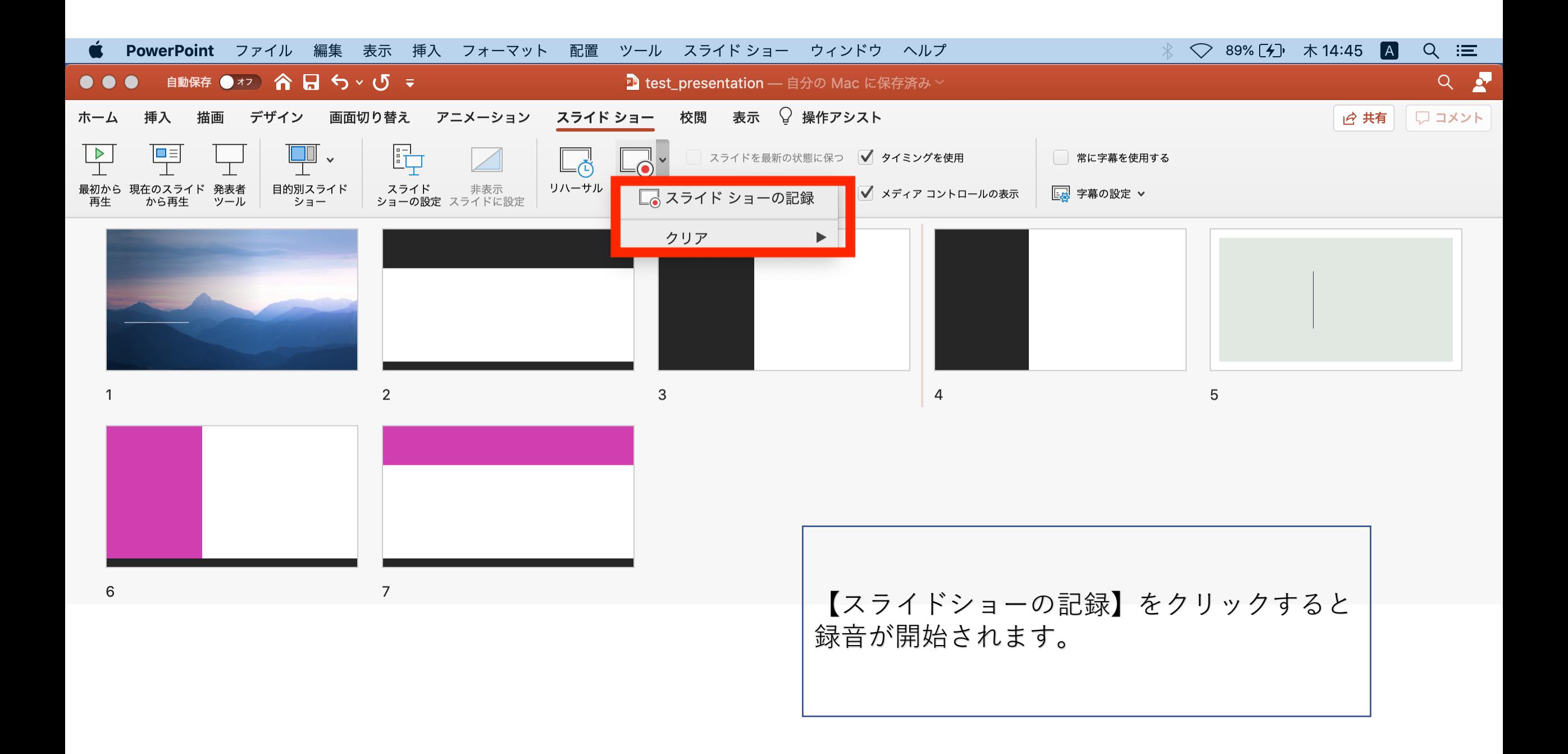

## 録音画面です。ご自身でスライドを送ってください。

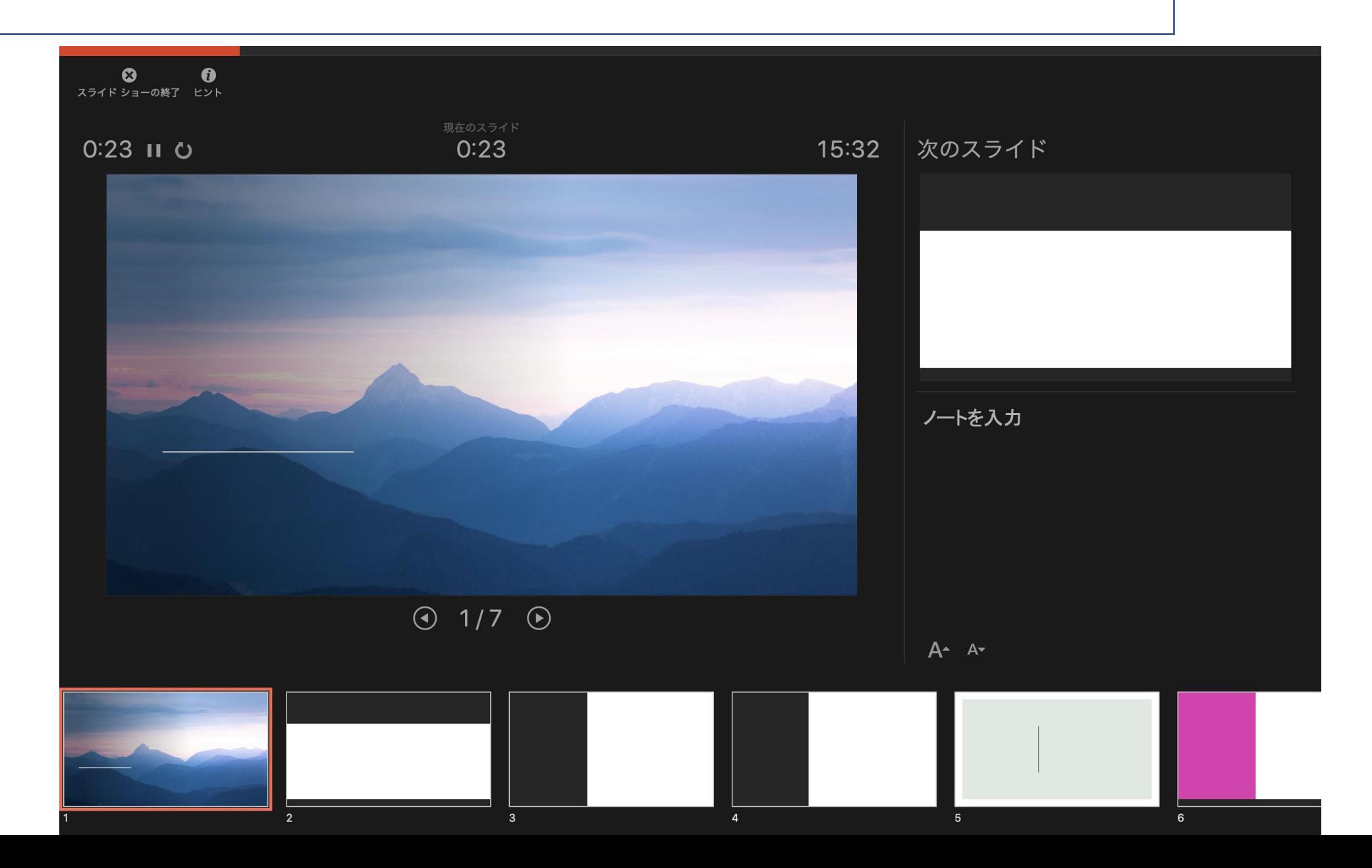

![](_page_5_Figure_0.jpeg)

録音が終了いたしましたらPowerPointを保存し、音声やスラ イドのタイミングに問題がないか確認してください。 その後、動画への変換作業として【エクスポート】をクリック してください。

![](_page_6_Figure_0.jpeg)

保存形式は【MP4】を選択してください。

![](_page_7_Picture_10.jpeg)

【インターネット品質】を選択し、【記録されたタイミングとナレーションを使用する】にチェックが入っている ことを確認してください。確認後【エクスポート】をクリックし完了です。 **完成した動画は必ずご確認下さい。**